## 2020 年度 経済統計学会 全国研究大会 Web 報告会 実施要領

## I. はじめに

- ★ Web 報告会に関して,参加者個々人のコンピュータ・ネットワークの不具合や個別事 情によるアクセス不可についての責任を,学会としては一切負わないことをご了承くだ さい。各自で事前に PC のチェック・回線状況のチェック(できれば有線によるネット ワーク接続)をお願いいたします。
- ★ 上記を受けて Web 報告会の実施に関して以下のとおり要領を示します。ルール遵守の ほど切にお願いいたします。

## II. 事前準備のお願い

- 1. Web 報告会は Web 会議ソフトウェア ZOOM を用いて実施します。報告者・聴講者・ 座長・コーディネータの方におかれましては,あらかじめミーティング用 ZOOM クラ イアントのインストール(無料)をお願いいたします。(過去にインストールされ,そ の後に利用していないという方は、ソフトウェアのアップデートをお願いいたします。) ソフトウェアのダウンロードについては,ホームページ [https://zoom.us/jp](https://zoom.us/jp-jp/meetings.html)[jp/meetings.html](https://zoom.us/jp-jp/meetings.html) の最下部に「ダウンロード」の項目があります。「ミーディングク ライアント」をクリックいただき,「ミーティング用 Zoom クライアント」をダウンロ ード・インストールしてください。すでに有料の ZOOM アカウントを所持されている 方については改めてインストールの必要はありませんが,ZOOM のアップデートは済 ませておいてください。
- 2. Web報告会参加者がどういった端末でアクセスするかを把握できないこともあり,報 告者には事前に発表資料(パワーポイント等)を PDF に変換いただきますようお願い いたします。
- III. Web 報告会・セッション当日の流れ(ミーディング URL などは別途お送りしま す。)
- 1. セッション開始時間 20 分前に会議ホストがミーディングルームを開きます。報告者・ 座長・コーディネータは,準備の関係上できる限り早く,カメラ ON,マイク ON でア クセスしてください。
- 2. 報告者・座長・コーディネータは会議ホストからの連絡を報告中も受けられるように, チャットボックスを開いておいてください。また,メールにて連絡する場合も考えて, メールソフトも別途立ち上げておいてください。
- 3. 報告者は,ミーティングルーム入室後,速やかに報告で使用するプレゼンテーションの ファイル(事前に PDF に変換)をチャットボックスに投稿してください。投稿の方法 は以下のとおりです。
	- (ア) 画面下のチャットをクリック

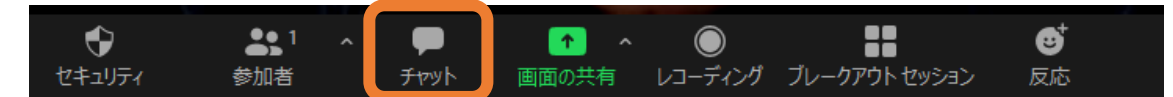

(イ) チャットボックスが画面右に表示されるので,最下部にある「ファイル」をクリッ クし,ファイルの保存先を探して,発表用資料を選択し,「開く」を押してくださ  $\mathsf{U}\setminus\mathsf{I}$ 

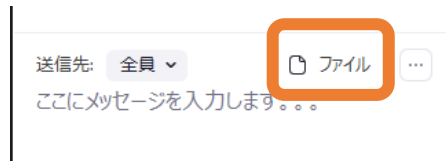

- 4. 報告者についてはセッション開始までに,スライドの提示など各種の問題がないかを 確認させていただきます。スライドの提示方法は以下のとおりです。 (ア) スライド資料についてはあらかじめ起動しておく
	- (イ) 画面下の「画面の共有」をクリック

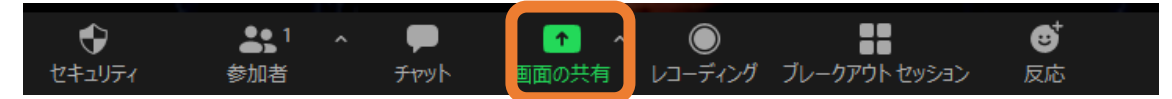

(ウ) 資料を選択してウインド右下にある「共有」ボタンをクリック

## 5. レコーディング(セッション・報告の録画)は決してなさらないようお願いいたしま す。

- IV. 報告者・座長・コーディネータ以外の参加者へお願い
- 1. セッション開始時間5分前にミーディングルームにアクセスしてください。カメラ OFF, マイク OFF でアクセスしてください。いったんロビーへの入室となり, 会議ホ ストが参加者の確認を行った上で入室の可否を決定します。セキュリティーを鑑みて このような処置をとるため,ミーティングルームに入室するまで少し時間がかかる可 能性がありますが,入室まで待機をお願いいたします。
- 2. 入室されましたら,チャットボックスを開いてください。チャットボックスを開きます と,報告者の報告資料が掲示されています。報告資料を必要に応じてダウンロードして ください。
- 3. 報告後に報告に対するコメント・質問がある方は,「反応ボタン」を押してください。 座長・コーディネータから指名されたらカメラとマイクを ON にして発言してくださ い。なお,用語の確認ならびに報告内容についての確認は,報告中にチャットボックス へ記してください。もちろんコメント・質問についてもチャットボックスへ記していた だくことも可能です。
- 4. レコーディング(セッション・報告の録画)は決してなさらないようお願いいたしま す。